# PowerShell – A DBA's Best Friend

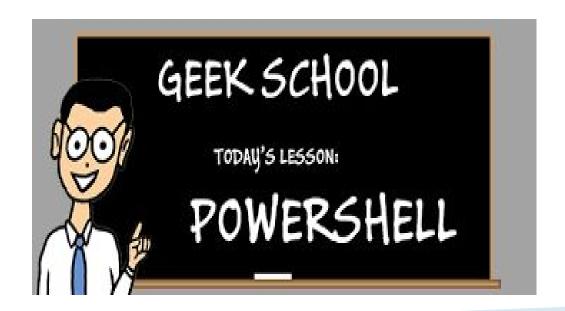

#### Who am I?

- Senior Oracle & SQL Server Database Administrator
- Past Senior Performance Test Engineer
- Past Oracle Instructor
- Past Lead Database Administrator
- Oracle Certified Professional (OCP) 8, 8i, 9i,10g
- Hewlett Packard AIS LoadRunner v11Certified
- ITIL Foundation Certificate in IT Service

# Who Pays My Bills?

- University of California Office of the President
- The Office of the President is the system wide headquarters of the University of California, managing its fiscal and business operations, and supporting the academic and research missions across its campuses, labs and medical centers.
- Together with the university's executive leadership, the Office
  of the President helps give shape to a vision for the university,
  managing the activities that are central to UC's Public
  Mission and essential to the idea of one university.
- Teach
- Research
- Public Service

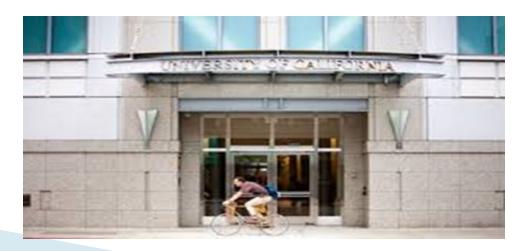

# Agenda

- What is PowerShell?
- PowerShell Environments
- History and Background
- What you Need to Know about PowerShell
- Why Use PowerShell for Database Management?
- Setting up PowerShell
- SQL Modules
- Important Cmdlets
- Using the ISE
- Setting up Environment for Oracle/PowerShell
- Configuring Connections
- Retrieving Data
- Working with Data
- Much more....

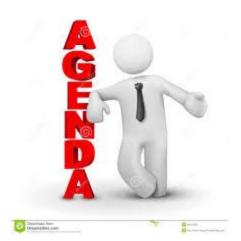

## **Quick Poll Questions**

- How many of you have used PowerShell?
- How many of you work in a Windows environment?
- What types of RDBMS do you support?
  - o Oracle?
  - SQL Server?
  - MySQL?
  - Others?
- What would you like to learn from this session?

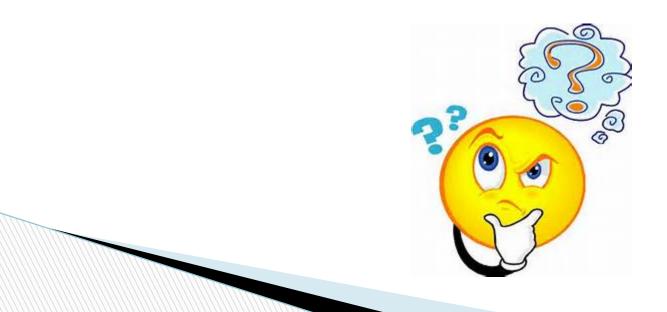

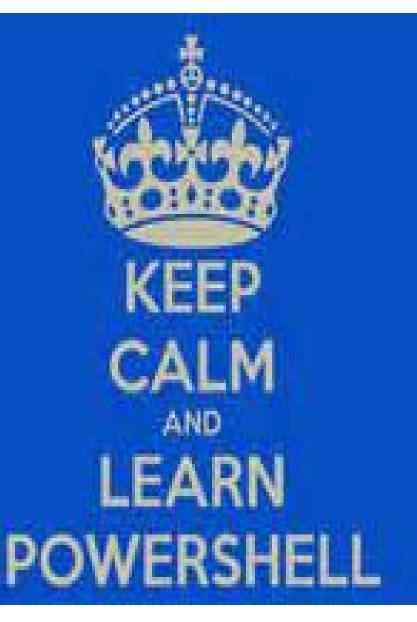

## Powershell Your New Best Friend

- Best way to learn powershell & SharePoint... get-help cmdlet -full
- commandlet -?
- get-help get-SP\*
- get-help \*Add\*
- get-help \*site\*
- get-help new-SPSite -examples
- —examples
- -full
- More than twice as commands many as STSADM!

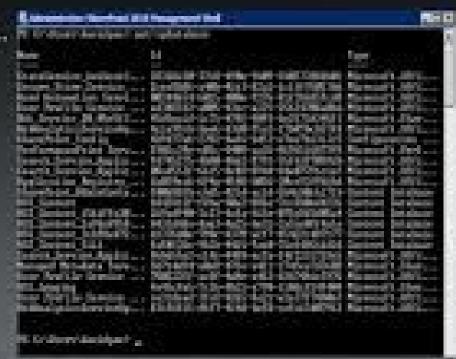

#### What is PowerShell?

- Replacement for VB Scripting and Command Prompt
- A task automation and configuration management tool for IT professionals
- An interactive object-oriented command environment with scripting language features utilizing small programs called cmdlets.
- Simplifies configuration, administration and management of heterogeneous environments
- Standard-based remoting protocols
- Object based extensible scripting solution integrated into Windows OS
- Great for IT professionals who do not have time and need to simplify

powersh

## What is PowerShell - Cont'd

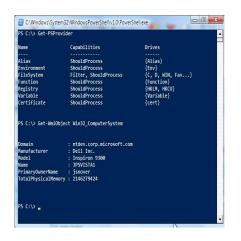

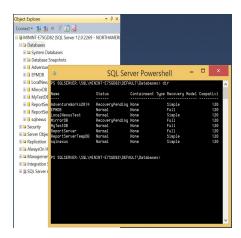

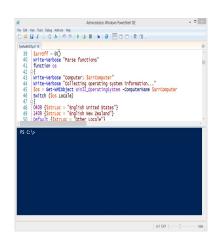

- Automation Engine
- Command-line Shell
- Scripting Language
- SQLPS
- Mini Shell
- PowerShell utility for SQL Server
- Acts like the command line
- Some limitations V2
- SQL module preloaded

- Development Framework
- ISE Integrated Scripting Environment
- PS Embedded in Host Applications

# **History & Background**

Born: 1999

2005: Code name – Monad

2006: Version 1.0

• 130 cmdlets

2008: Version 2.0

230 cmdlets

Backward compatible

Integrated shell environment(ISE)

Remoting

2012: Version 3.0

>2300 cmdlets

WinPE

Web Access

Enhanced ISE

Workflow

2013: Version 4.0

>2300 cmdlets

Desired State Configuration (DSC)

2015: Version 5.0

>2300 cmdlets

Zip Package Manager

Copy files between sessions

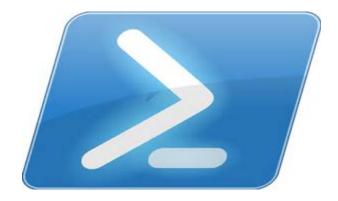

## Important Tidbits of PowerShell

- Complete Scripting Solution
- Object Based
- Based on .NET Framework
- Uses Object Models (COM, ADSI, ADO, WMI...)
- Integrates with Most Software
- Multiple RDBMS Support
  - SQL Server
  - Oracle
  - MySQL

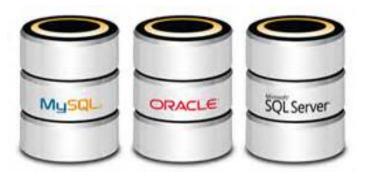

# Why Use PowerShell for DB Management?

- Lightweight tool to manage simple database operations
- Utilize the power of .NET
- Not GUI
- Lack of command line scripting for Oracle database management in Microsoft
- Database task automation without having to use a batch file, job, etc.
- DBAs typically manage multiple databases (Oracle, SQL Server, MySQL)

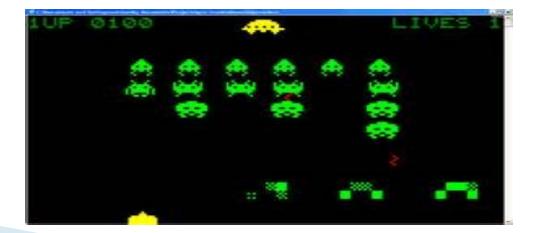

# **Setting up PowerShell**

- Already Installed
- Find it:

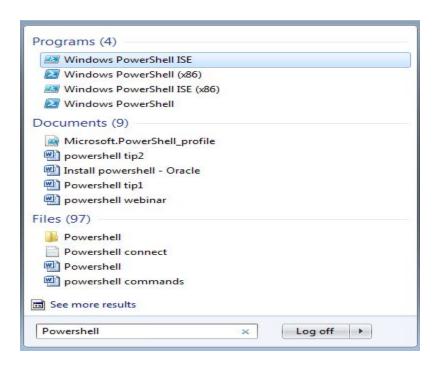

- Download it (Windows Management Framework):
  - https://www.microsoft.com/en-us/download/details.aspx?
     id=40855

## Introduction to PowerShell

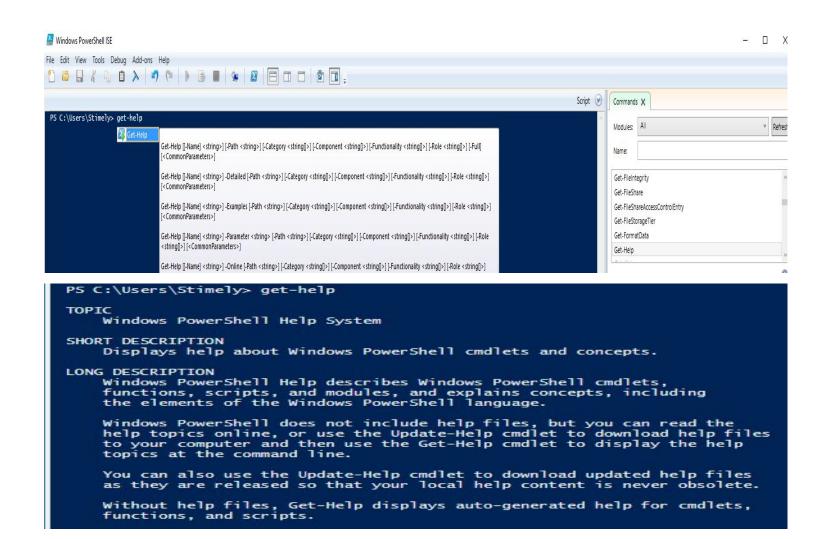

# **Object Oriented Terminology**

- Class = Blueprint
- Properties = Description
- Methods (functions) = Actions
- Object = House
- Instantiating a new object = Building a New House
- Each object is an instance of the class = House a copy of the blueprint

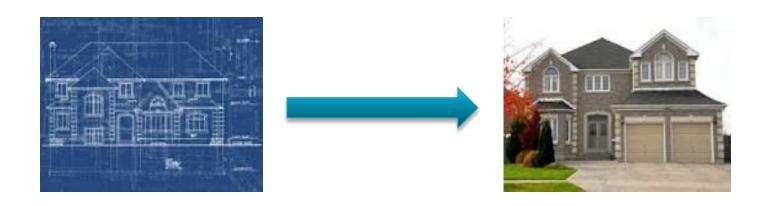

#### What are Cmdlets?

- Cmdlets are commands in PowerShell
  - Every cmdlet is an action which returns Microsoft .NET Framework object
- All cmdlets are designed with a similar syntax and structure
- Structure of a cmdlet:
  - Verb noun –parameter
  - E.g.: Get-process
    - Get-process -name oracle
- Command Verbs
  - Get
  - Set
  - Enable
  - Disable
  - New
  - Remove

## Important cmdlets to use

- Get-Help or ? Or Help
- Get-Command or gc
- Get-Item
- Get-Content
- Get-Service
- Get-Process
- Get–PSDrive of gdr
- Get-Alias or ga
- Get–Member or gm

```
Add-ClusterPisk [-InputOhject] (ClusterPiskInfol.

Add-ClusterFileServerRole [I-Nane] (String)] [-S.
Add-ClusterGenericSerpirRole [I-Nane] (String)]
Add-ClusterGenericSerpirRole [I-Nane] (String)]
Add-ClusterGenericSerpirRole [I-Nane] (String)]
Add-ClusterGonericSerpirRole [I-Nane] (String)]
Add-ClusterGonericSerpirRole [I-Nane] (String)]
Add-ClusterRoup [-Nane] (StringCollection) [-In-
Add-ClusterPointServerRole [I-Nane] (String)] [-Add-ClusterResouvec [-Nane] (String) [I-Coup] (-Add-ClusterResouvece [-Nane] (String) [I-Coup] (-Add-ClusterResouvece [-Nane] (String) [I-Coup] (-Add-ClusterResouvece [-Nane] (String) [-Dil]
Add-ClusterResouvece [-Nane] (String) [-Dil]
Add-ClusterResouvece [-Nane] (String) [-Dil]
Add-ClusterResouvece [-Nane] (String) [-Dil]
Add-ClusterPister [-Nane] (String) [-Dil]
Add-ClusterPister [-Nane] (String) [-Dil]
Add-ClusterPister [-Nane] (StringCollection) [-Dil]
Clear-ClusterPister [-Nane] (StringCollection) [-Dil]
Clear-ClusterPister [-Nane] (StringCollection) [-Dil]
Clear-ClusterPister [-Nane] (StringCollection) [-Dil]
Cet-ClusterPister [-Nane] (StringCollection) [-Dil]
Cet-ClusterPister [-Nane] (StringCollection) [-Dil]
Cet-ClusterPister [-Nane] (StringCollection) [-Dil]
Cet-ClusterPister [-Nane] (StringCollection) [-Dil]
Cet-ClusterPister [-Nane] (StringCollection) [-Dil]
Cet-ClusterPister [-Nane] (StringCollection) [-Dil]
Cet-ClusterPister [-Nane] (StringCollection) [-Dil]
Cet-ClusterPister [-Nane] (StringCollection) [-Dil]
Cet-ClusterPister [-Nane] (StringCollection) [-Dil]
Cet-ClusterPister [-Nane] (StringCollection) [-Dil]
Cet-ClusterPister [-Nane] (StringCollection) [-Dil]
Cet-ClusterPister [-Nane] (StringCollection) [-Dil]
Cet-ClusterPister [-Nane] (StringCollection) [-Dil]
Cet-ClusterPister [-Nane] (StringCollection) [-Dil]
Cet-ClusterPister [-Nane] (StringCollection) [-Dil]
Cet-ClusterPister [-Nane] (StringCollection) [-Dil]
Cet-ClusterPister [-Nane] (StringCollection) [-Dil]
Cet-ClusterPister [-Nane] (StringCollection) [-Dil]
Cet-ClusterPister [-Nane] (StringCollection) [-D
Stammistrator Windows FowerShell

Stammistrator Windows FowerShell

Grd let Add-ClusterPisk

Grd let Add-ClusterPisk

Grd let Add-ClusterPisk

Grd let Add-ClusterPisk

Grd let Add-ClusterSener; ichpylicationRole

Grd let Add-ClusterSener; ichtpylicationRole

Grd let Add-ClusterSener; ichtpylicationRole

Grd let Add-ClusterSener; ichtpylicationRole

Grd let Add-ClusterSenoup

Grd let Add-ClusterSenoup

Grd let Add-ClusterPistServerRole

Grd let Add-ClusterPistServerRole

Grd let Add-ClusterPistServerPole

Grd let Add-ClusterPistServerPole

Grd let Add-ClusterPistOpylication

Grd let Add-ClusterPistOpylication

Grd let Add-ClusterPistOpylication

Grd let Add-ClusterPistOpylication

Grd let Add-ClusterPistOpylication

Grd let Add-ClusterPistOpylication

Grd let Add-ClusterPistOpylication

Grd let Add-ClusterPistOpylication

Grd let Add-ClusterPistOpylication

Grd let Block-ClusterPictors

Grd let Block-ClusterPictors
                                                                                                                                                                                                Block-ClusterAccess
Clear-ClusterDiskReservation
Clear-ClusterNode
                                                                                                                                                                                  Clear-ClusterNode
Cet-Cluster
Cet-Cluster
Cet-ClusterAccess
Cet-ClusterAccess
Cet-ClusterAccess
Cet-ClusterAccess
Cet-ClusterAcces
Cet-ClusterAcces
Cet-ClusterNetwork
Cet-ClusterNetworkInterface
Cet-ClusterNetworkInterface
Cet-ClusterNode
Cet-ClusterNode
Cet-ClusterParameter
Cet-ClusterParameter
Cet-ClusterAcces
Cet-ClusterAcces
Cet-ClusterAcces
Cet-ClusterAcces
Cet-ClusterAcces
Cet-ClusterAcces
Cet-ClusterAcces
Cet-ClusterAcces
Cet-ClusterAcces
Cet-ClusterAcces
Cet-ClusterAcces
Cet-ClusterAcces
Cet-ClusterAcces
Cet-ClusterAcces
Cet-ClusterAcces
Cet-ClusterAcces
Cet-ClusterAcces
Cet-ClusterAcces
Cet-ClusterAcces
Cet-ClusterAcces
Cet-ClusterAcces
Cet-ClusterAcces
Cet-ClusterAcces
Cet-ClusterAcces
Cet-ClusterAcces
Cet-ClusterAcces
Cet-ClusterAcces
Cet-ClusterSharedUolune
Cetant-ClusterAcces
                                                                                                                                                                                         Grant-ClusterAccess
Move-ClusterGroup
Move-ClusterResource
Move-ClusterSharedVolume
                                                                                                                                                                                                Move-ClusterVirtualMachineRole
                                                                                                                                                                                                   New-Cluster
                                                                                                                                                                                                Remove-Cluster
Remove-ClusterAccess
                                                                                                                                                                                                Remove-ClusterGroup
Remove-ClusterNode
                                                                                                                                                                                      Remove-ClusterNode
Remove-ClusterResource
Remove-ClusterResourceDependency
Remove-ClusterResourceType
Remove-ClusterResourceType
Remove-ClusterSharedWolume
Resume-ClusterNode
Resume-ClusterNode
Set-ClusterNode
Set-ClusterParameter
Set-ClusterParameter
Set-ClusterParameter
Set-ClusterParameter
Set-ClusterParameter
Set-ClusterParameter
Set-ClusterParameter
Set-ClusterParameter
                                                                                                                                                                                         Set-ClusterResourceDep
Start-Cluster Group
Start-ClusterRode
Start-ClusterResource
Stop-Cluster
Stop-Cluster Group
Stop-ClusterResource
                                                                                                                                                                                            Stop-ClusterResource
Suspend-ClusterNode
Suspend-ClusterResource
                Ondlet Test-Cluster
Andlet Test-Cluster SesourceFailure
Challet Update-ClusterIPResource
Challet Update-ClusterUirtualMachineConfiguration
FS C:\Windows\system32\square
```

## **Find CMDLETS**

- Get-Command Lists all cmdlets in version
  - Check version \$psversiontable
  - Get-command | more (No ISE only console)
  - Lists cmdlets, aliases, functions, scripts, filters, workflows and applications

```
Get-Command [[-ArgumentList] < Object[] > ] [-All] [-ListImported] [-Module < String[] > ] [-Noun < String[] > ] [-ParameterName < String[] > ] [-ParameterType < PSTypeName[] > ] [-Syntax] [-TotalCount < Int32 > ] [-Verb < String[] > ] [< CommonParameters > ]
```

```
Get-Command [[-Name] <String[]>] [[-ArgumentList] <Object[]>] [-All] [-CommandType <CommandTypes>] [-ListImported] [-Module <String[]>] [-ParameterName <String[]>] [-ParameterType <PSTypeName[]>] [-Syntax] [-TotalCount <Int32>] [<CommonParameters>]
```

## Learn PowerShell – Get-Help

- Displays information about Windows PowerShell commands and concepts (Man pages)
- Best way to learn PowerShell
  - E.g.: Get-Help Get-Alias
- Many ways to display help
  - Get-help (cmdlet)
  - (cmdlet) -?
  - Get-Help (cmdlet) -examples
  - Get-Help (cmdlet) –detailed
  - Get-Help (cmdlet) -full
  - Get-Help (cmdlet) –ShowWindow (PowerShell 3.0/4.0)

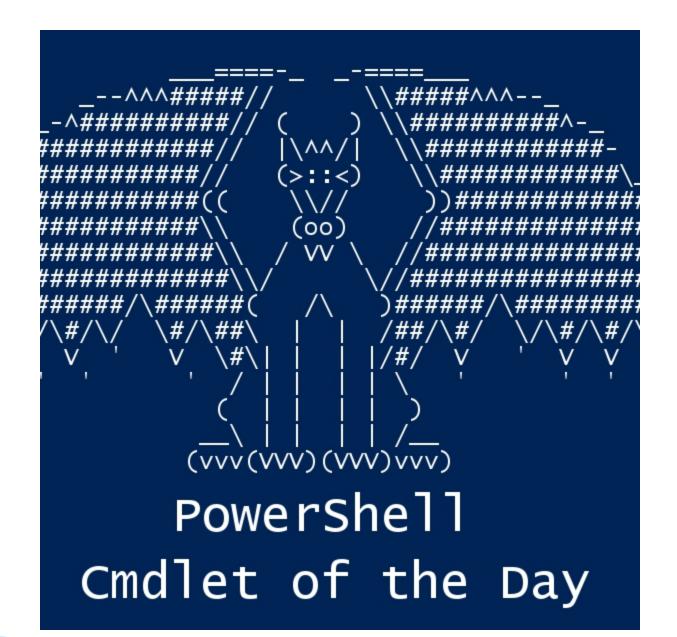

# Demo – Get-Help/cmdlet use

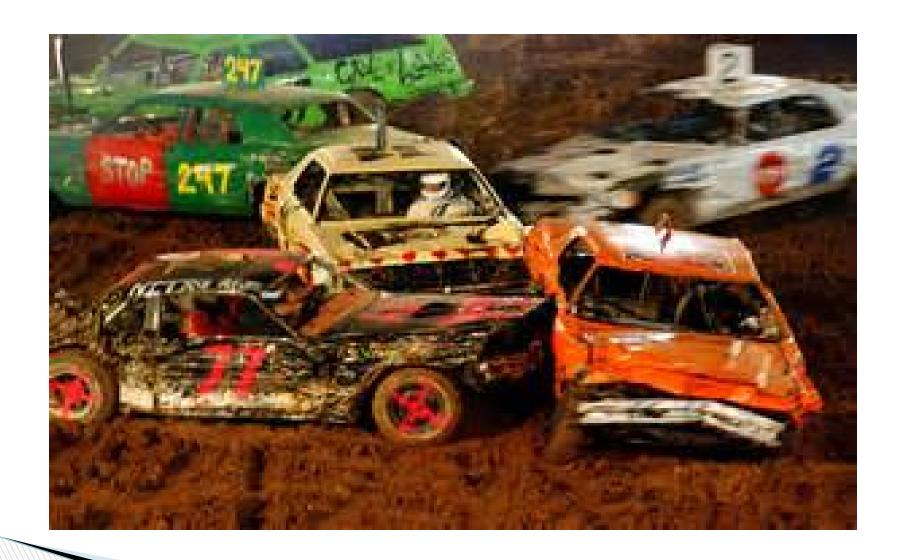

## **Database Modules to Add**

- What is a Module?
  - A module is a set of related Windows PowerShell functionalities, grouped together as a convenient unit
- Oracle
  - ODP.net
- MySQL
  - MySQL.NET connector
- SQL Server
  - SQLPS Module

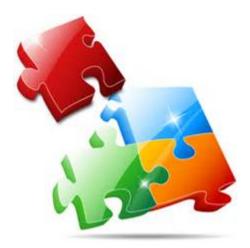

# **Using the ISE**

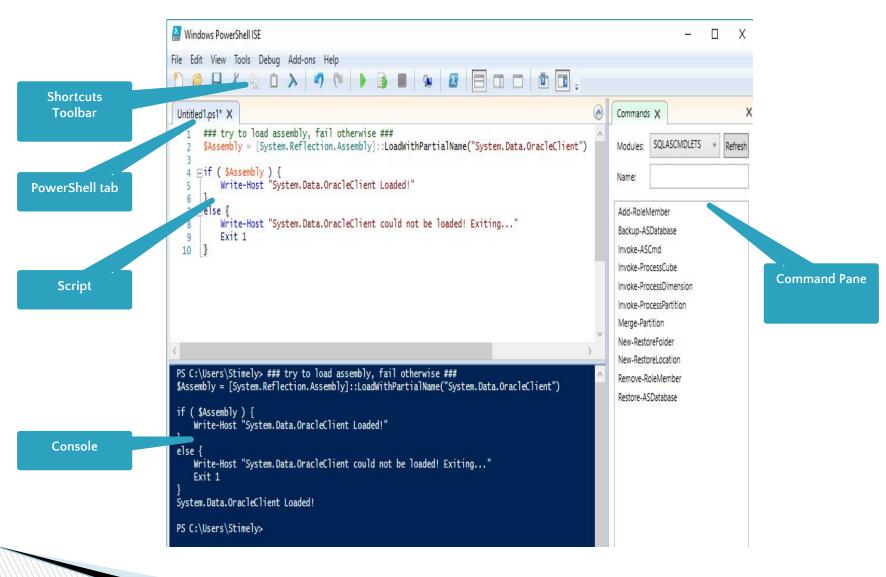

# Integrated Scripting Environment (ISE) DEMO

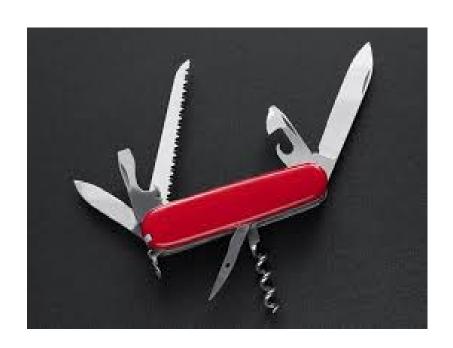

# **Connecting Oracle to PowerShell**

- Install Oracle 11g Express Edition
- PowerShell 2.0 or later (preferably 3.0 or later)

```
ATTICLE TOTAL OF OUR DOTAL OF OUR DOTAL OF THE DOTAL OF THE DOTAL OF T
                                      $PSVersionTable
PS C:\WINDOWS\system32> $PSVersionTable
                                                                                                                                                                                                                                                                  Value
Name
                                                                                                                                                                                                                                                                   4.0
PSVersion
WSManStackVersion
                                                                                                                                                                                                                                                                     3.0
                             ializationVersion
                                                                                                                                                                                                                                                                                   1.0.1
                                                                                                                                                                                                                                                                    4.0.30319.42000
BuildVersion
                                                                                                                                                                                                                                                                    6.3.9600.16406
                                                                                                                                                                                                                                                                     {1.0, 2.0, 3.0, 4.0}
 PSCompatibleVersions 5 2 2
PSRemotingProtocolVersion
```

- Oracle Data Access Components (ODAC) Oracle Developer Tools for Visual Studio
- Toad for Oracle
- Set-ExecutionPolicy -Scope Process -ExecutionPolicy Bypass
- Function Get-OLEDBData code found at link below:
- http://sev17.com/2010/03/01/querying-oracle-from-powershell-part-2/

# Oracle Connection Configuration

- Load ODAC
  - Oracle Data Provider for .NET (ODP.NET)
  - DataAccess.dll
- OLE DB
- Microsoft's Data Provider for Oracle
- ODBC

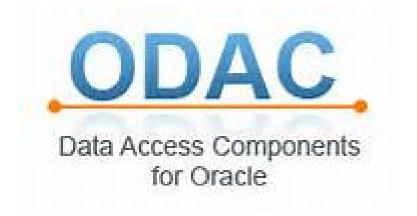

# **Other Connection Options**

- TNSNames
- Configuration Files
- Using Credentials

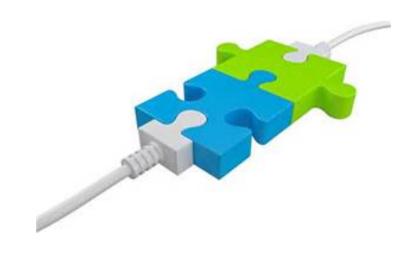

# **Retrieving Data**

- Loading and establishing a connection using ODP.net
- Using functions to pull data
  - Reading large amounts of data
  - Data readers
- Role of parameters in retrieving data
- Data types

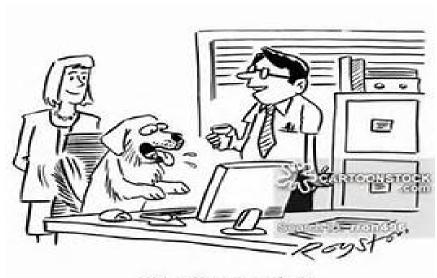

# **Working with Data**

- Sorting and exporting data
  - Export to text files
  - Export to html
- Inserting data
  - Add functions
  - Making it work with bulk inserts
- Updating and Deleting Data
  - Functions to use
  - Multi-statement blocks
  - Error Checking
  - Running the script
- Creating and using Oracle Data Adapter

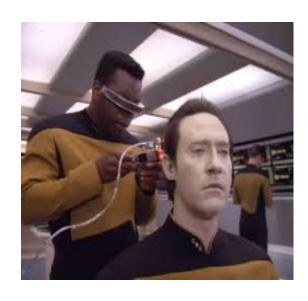

# **Scripting with PowerShell**

- Common Code Bodies
- Creating reusable functions for scripts with library of Oracle functions
- PowerShell profile
- Common libraries

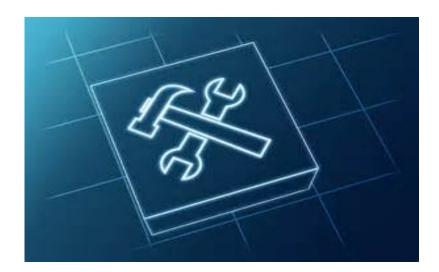

# **Automating tasks with PowerShell**

- Inputs and Outputs
- Parameters to use
- Functions for automation
- How to automate the code created

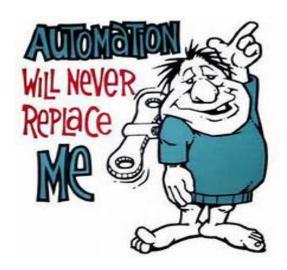

# Creating a script library

- Setting the path and profile
- Creating PowerShell modules for reuse
- Function support

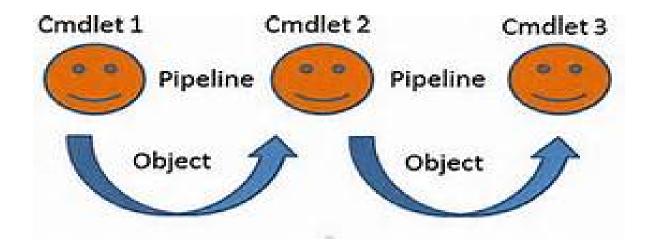

## How to use SQL Plus with PowerShell

- Creating SQLPlus PowerShell script
- Role of functions
- Accessing the database using SQL Plus from within PowerShell
- Iterating through files

```
The content of the content of the co
```

# **DEMO**

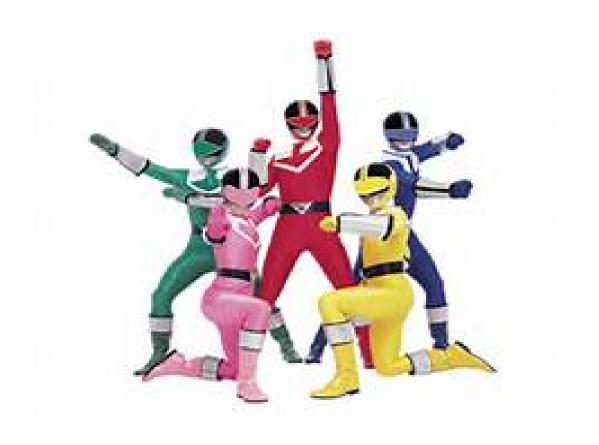

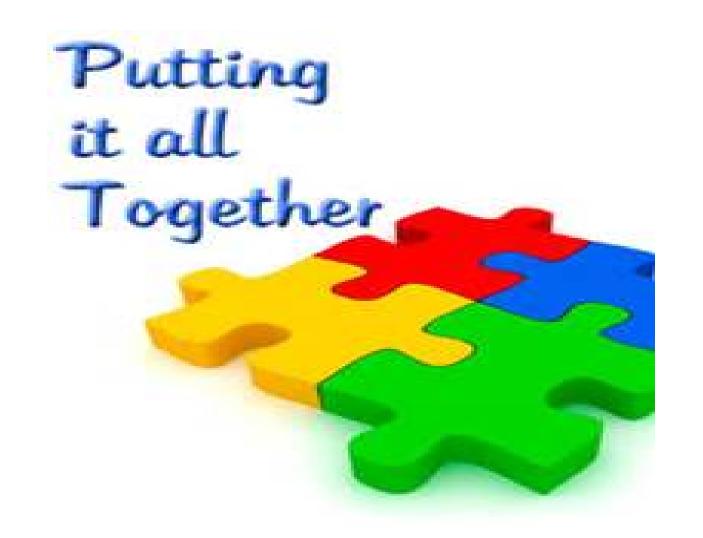

## References & Links

- Instant Oracle Database and PowerShell How-to Geoffrey Hudik
  - http://www.amazon.com/Instant-Oracle-Database-PowerShell-How/dp/1849688583
- http://powershell.org/wp/
- https://www.youtube.com/channel/UCFX97evt\_7Akx\_R9ovfiSwQ
- https://www.idera.com/productssolutions/freetools/powershellplus
- http://software.dell.com/products/powergui-freeware/
- https://technet.microsoft.com/en-us/library/hh857339.aspx#BKMK\_new50
- https://technet.microsoft.com/en-us/library/dd819514.aspx
- <a href="https://blogs.technet.microsoft.com/heyscriptingguy/2012/12/04/use-oracle-odp-net-and-powershell-to-simplify-data-access/">https://blogs.technet.microsoft.com/heyscriptingguy/2012/12/04/use-oracle-odp-net-and-powershell-to-simplify-data-access/</a>
- http://codingbee.net/tutorials/powershell/powershell-run-sql-queries-usingsqlplus/

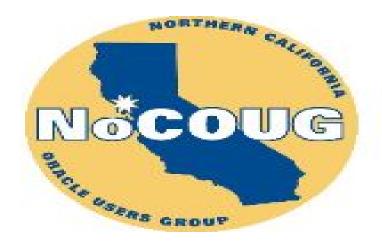

- Summer Conference 2016
  - Starring Craig Shallahamer orapub.com
  - 18 August 2016
  - 8:00 AM 5:00 PM
  - Chevron, 6101 Bollinger Canyon Rd.
  - San Ramon, CA 94583
  - Nocoug.org
  - FIRST TIME ATTENDEES FREE!